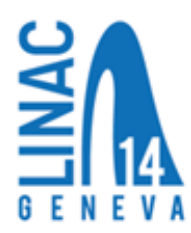

# How Do You Produce a JACoW Acceptable PDF File?

# *LaTeX*

You may generate your PDF file using the new jacow.cls class file from **[JACoW.org](http://jacow.org/)** with pdfLaTeX, XeLaTeX or LuaLaTeX.

If you are using the US letter format, the following command can be used:

- \documentclass[letterpaper]{jacow}
- or
- \documentclass[acus]{jacow}

Additional help is available on the JACoW web site (**[www.JACoW.org](http://www.jacow.org/)**) in the left sidebar under 'For authors -> Information and help'.

For papers with A4 format the source should start with the following lines

- \documentclass[a4paper]{jacow}
- or
- \documentclass[aca4]{jacow}

For LaTeX PDF generation the following commands are recommended:

- latex FILENAME.tex
- latex FILENAME.tex (run twice to sync internal references)
- dvips FILENAME.dvi -j0-D600 -o FILENAME.ps
- ps2pdf -dEmbedAllFonts=true FILENAME.ps FILENAME.pdf

#### *Microsoft Word for Windows 2010*

Word 2010 allows you to produce a PDF file by using File  $\rightarrow$  Save As  $\rightarrow$  Save as type: PDF. Please make sure that the PDF file options (click "Options…") are set as indicated in the picture before saving the PDF (this has to be done each time the file is saved as a PDF file):

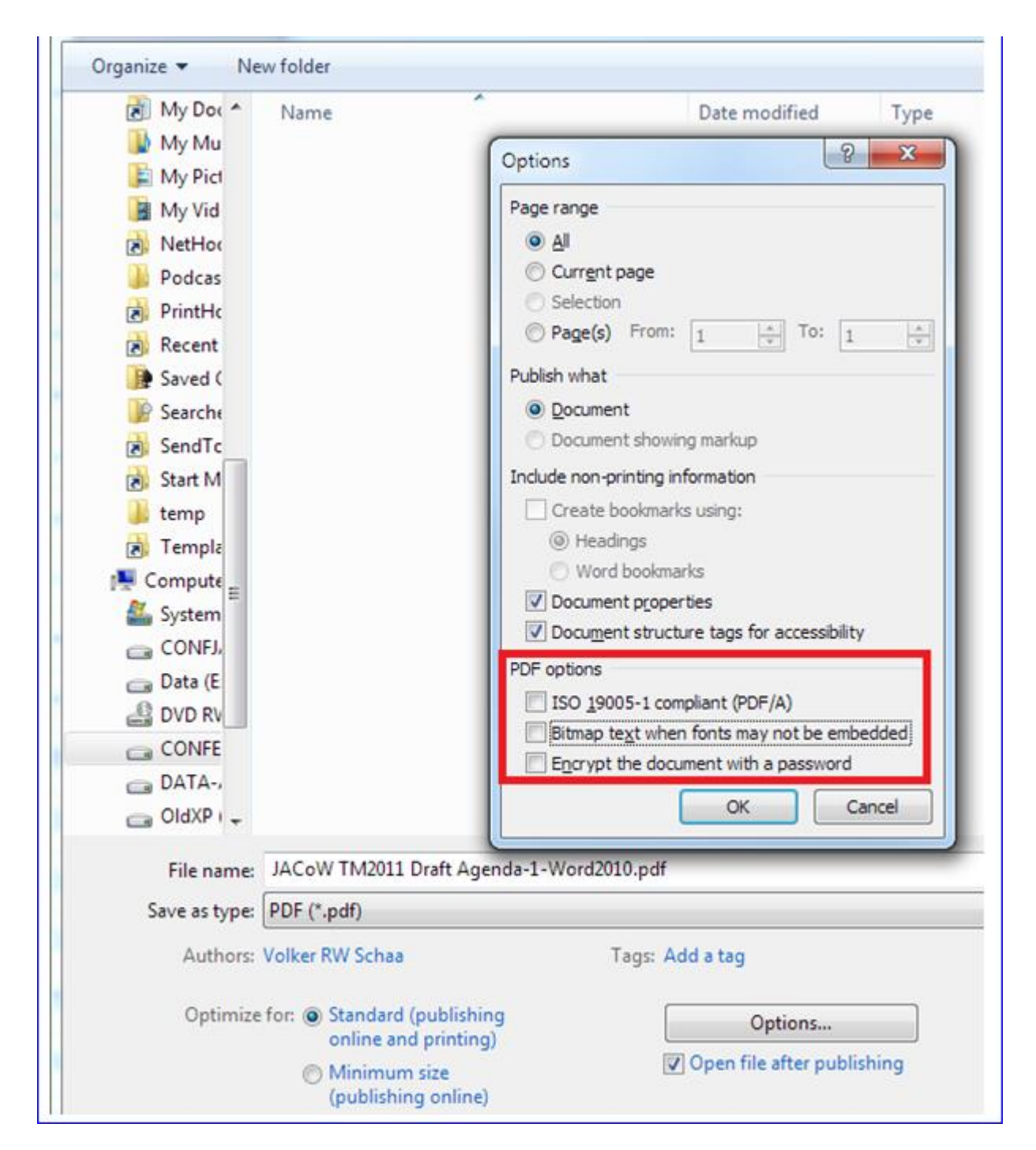

There is a second set of parameters that should be set (accessible via "Tools  $\rightarrow$  Save Options...").

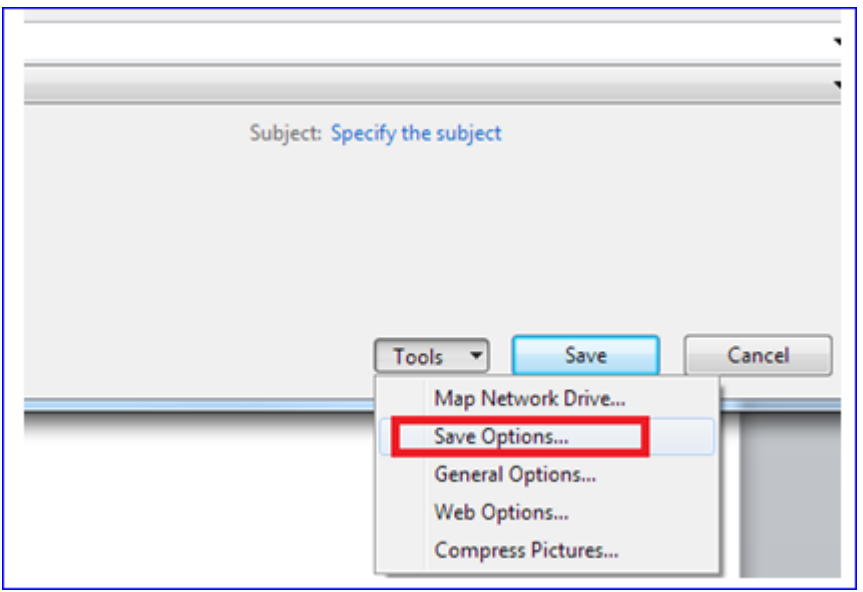

This influences the font embedding in the source file. This eases the work for the editors when problems with unrecognized symbols occur with PS/PDF files and the source file has to be used.

Please tick the marked boxes as shown in the picture:

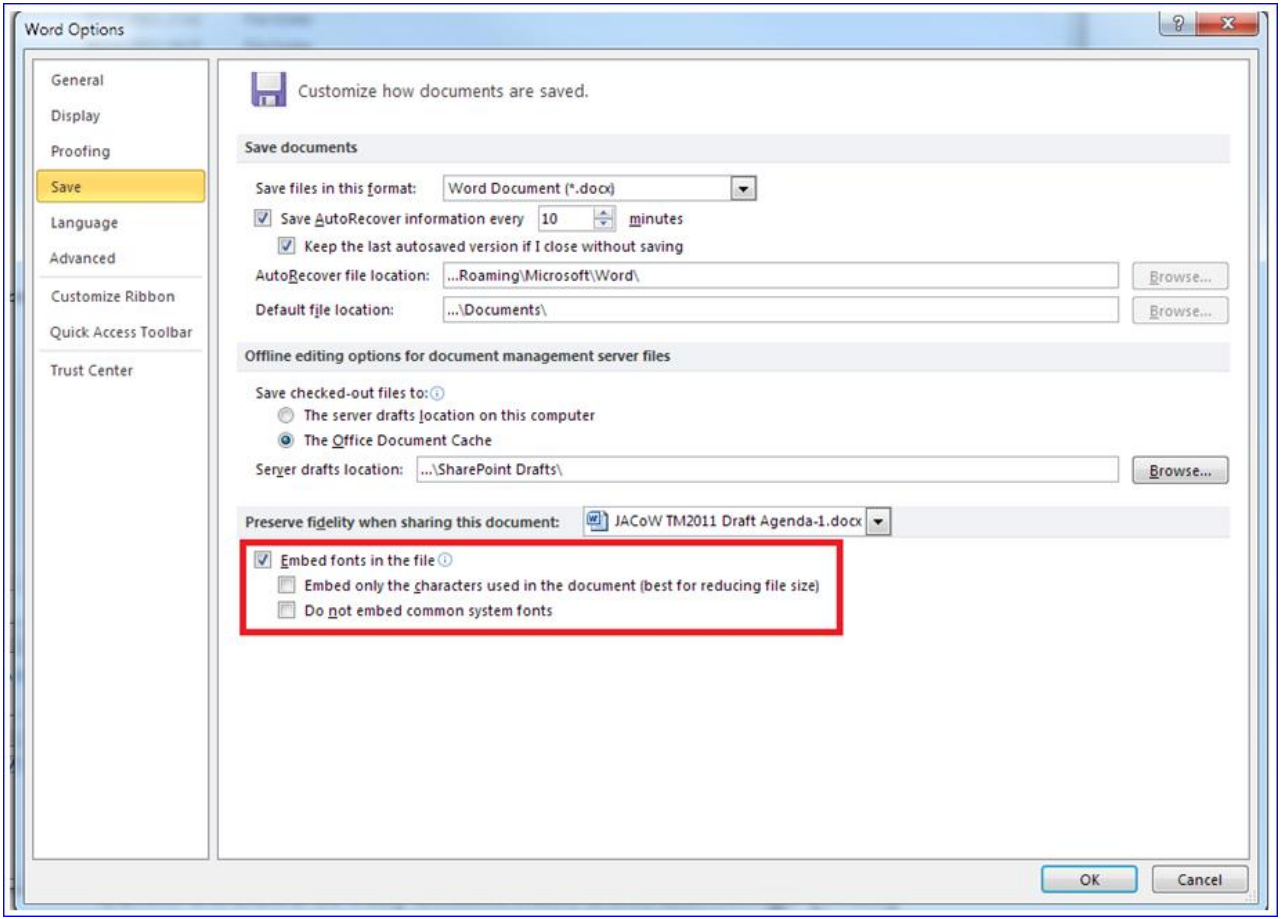

The set of JACoW templates ensures a unique formatting on paper formats used in countries with US letter and A4 sized paper. There is one parameter in Word that should be unchecked, as it can conflict with the template setting. Use the following figure as a reference:

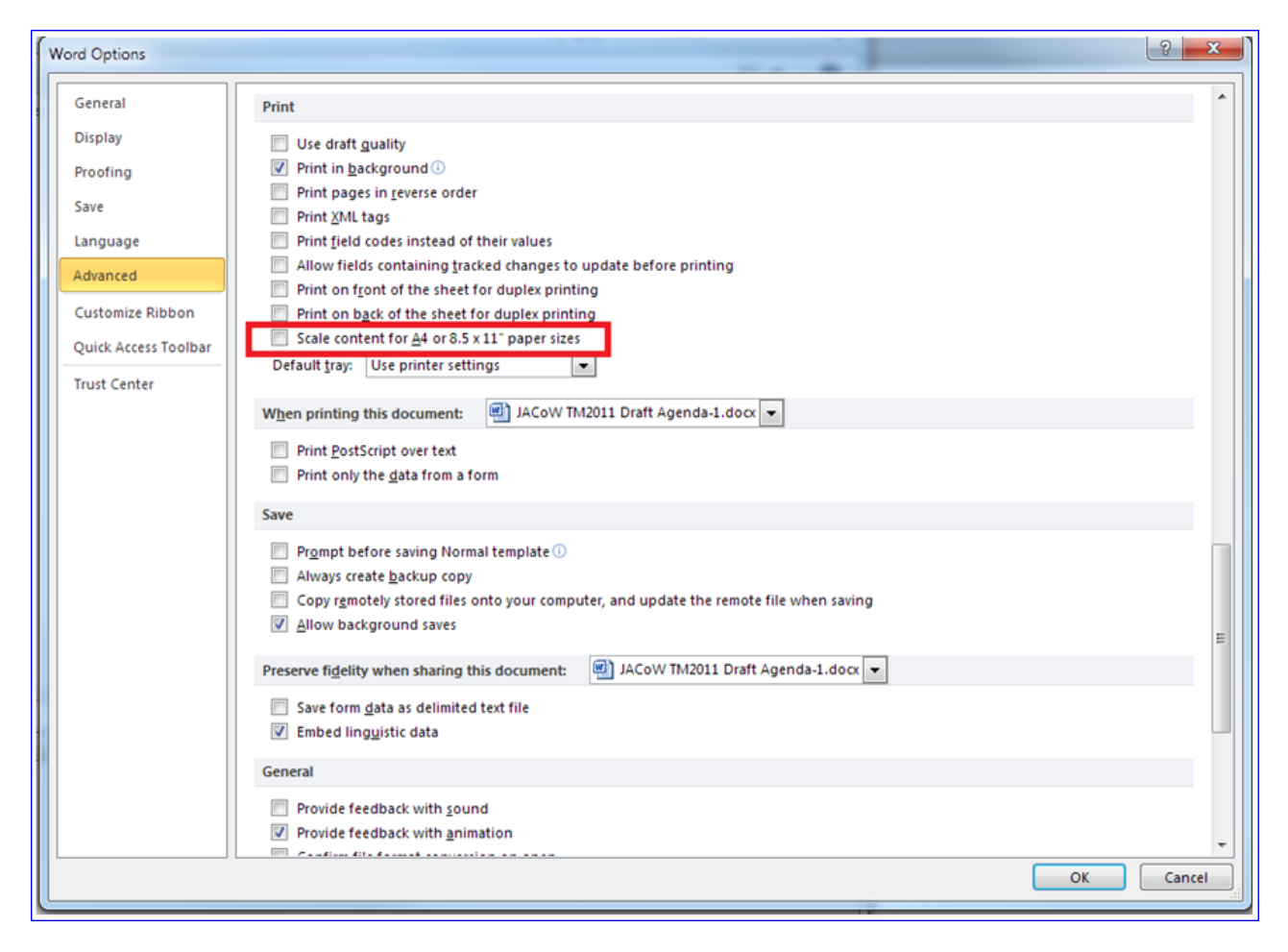

### *Previous Versions of Word for Windows*

Pre-2010 versions of Microsoft Word do not have the capability to "Save As" a PDF file. It is common to use a virtual printer driver that creates an electronic PDF file, rather than printing to an actual printer. There are several similar tools available, both for free or under a cost. We do not suggest any particular one. Please check that such PDFs do satisfy the JACoW formatting requirements and that the overall quality of the generated file is satisfactory to the authors. Remember to always check that the file prints correctly.

### *Microsoft Word for Mac 2008-2011*

Word 2008 on Macs allows you to produce a PDF file by using File  $\rightarrow$  Print...  $\rightarrow$  Save as PDF, or by typing Command-P. JACoW template fonts (such as Times New Roman) are automatically embedded in the PDF in Mac OS X:

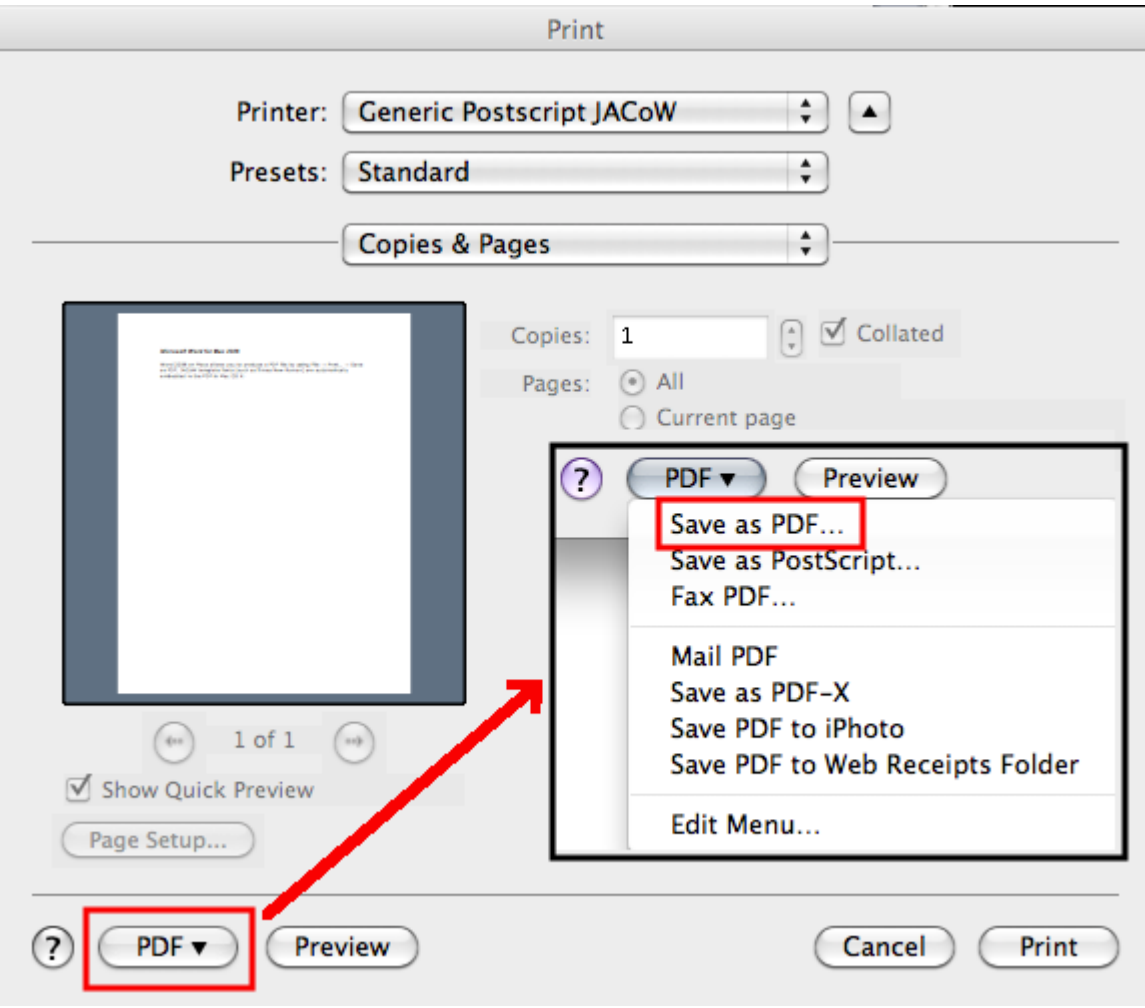

Note that Word 2011 on Macs does not embed fonts properly in the output PDF when OpenType extensions are used, resulting in extremely large PDF output. OpenType extensions should be disabled under Preferences / Compatibility / Disable OpenType Font Formatting Features; this is done for you if you use the JACoW Mac templates. Please check the size of your PDF before uploading to the IPAC'14 SPMS – it should be less than 1.5 Mb.

# *OpenOffice/LibreOffice*

You can generate your PDF file using the "Export as PDF" function of OpenOffice Writer accessible via the "File" option (below, left). Before clicking the "Export" button make sure that the PDF options for "Images" and "General" are set as shown below (right).

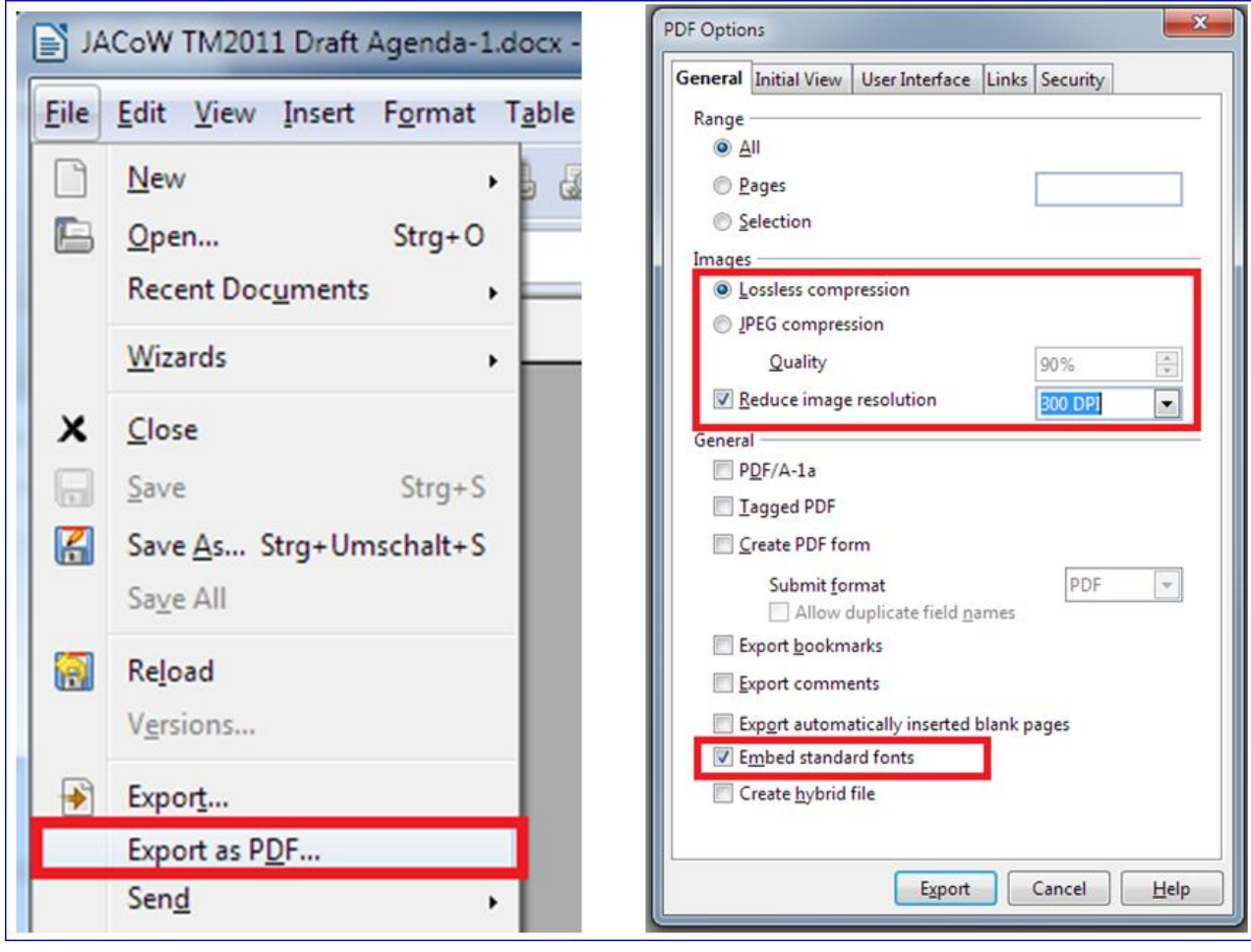